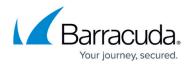

# **Amazon Web Services Recovery**

#### https://campus.barracuda.com/doc/71861402/

Restore Barracuda Backup virtual image backups to an Amazon Web Services (AWS) instance.

Once the Barracuda Backup appliance is installed on-premises and managed from Barracuda Cloud, binary data is stored in the customer's AWS S3 bucket, and metadata is stored in Barracuda Networks' account and infrastructure within AWS. Data can be recovered back to the Barracuda Backup or to AWS AMI.

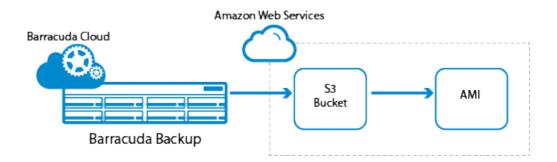

An Amazon Machine Image (AMI) provides the information required to launch an instance; a virtual server in the cloud. Specify an AMI when you launch an instance, and launch as many instances from an AMI as needed; you can launch instances from as many different AMIs as necessary. An AMI includes:

- A root volume template for the instance (for example, an operating system, an application server, and applications)
- Launch permissions that control which Amazon Web Services (AWS) accounts can use the AMI to launch instances
- A block device mapping that specifies the volumes to attach to the instance when launched

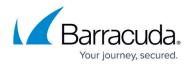

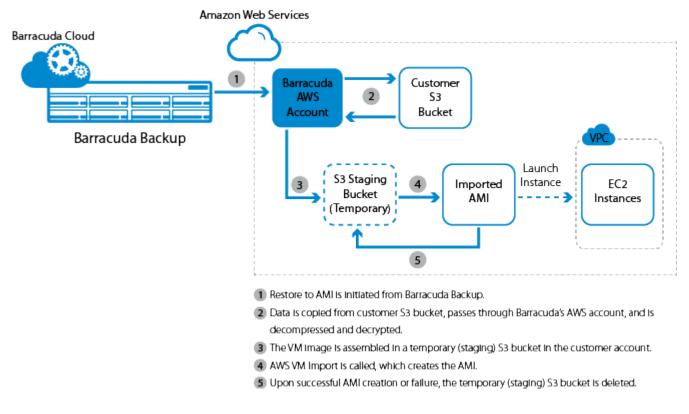

### In this Section

- How to Restore VMware and Hyper-V Backups to Amazon Web Services
- How to Configure the Amazon Web Services Import Service Role

## Barracuda Backup

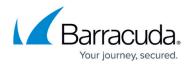

### Figures

- 1. WhatIsIt.png
- 2. RestoreToAMI.png

© Barracuda Networks Inc., 2024 The information contained within this document is confidential and proprietary to Barracuda Networks Inc. No portion of this document may be copied, distributed, publicized or used for other than internal documentary purposes without the written consent of an official representative of Barracuda Networks Inc. All specifications are subject to change without notice. Barracuda Networks Inc. assumes no responsibility for any inaccuracies in this document. Barracuda Networks Inc. reserves the right to change, modify, transfer, or otherwise revise this publication without notice.